# Instructions for iDECON 2015 authors

- 1. If you do not have an account of EasyChair, create an account.
- 2. If you have an account, sign in.

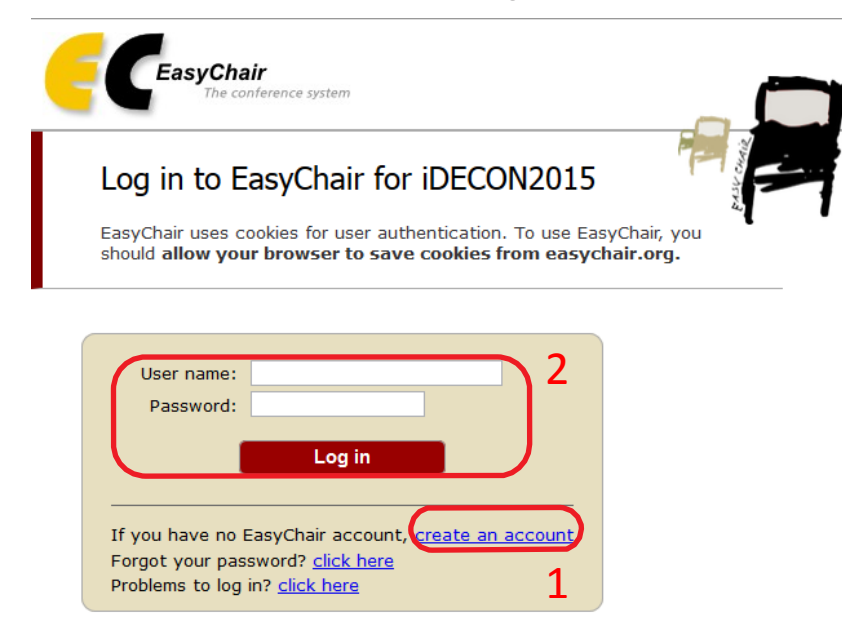

3. Select "New Submission".

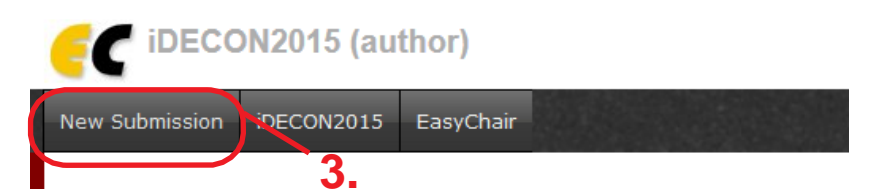

4. Fill out the author forms.

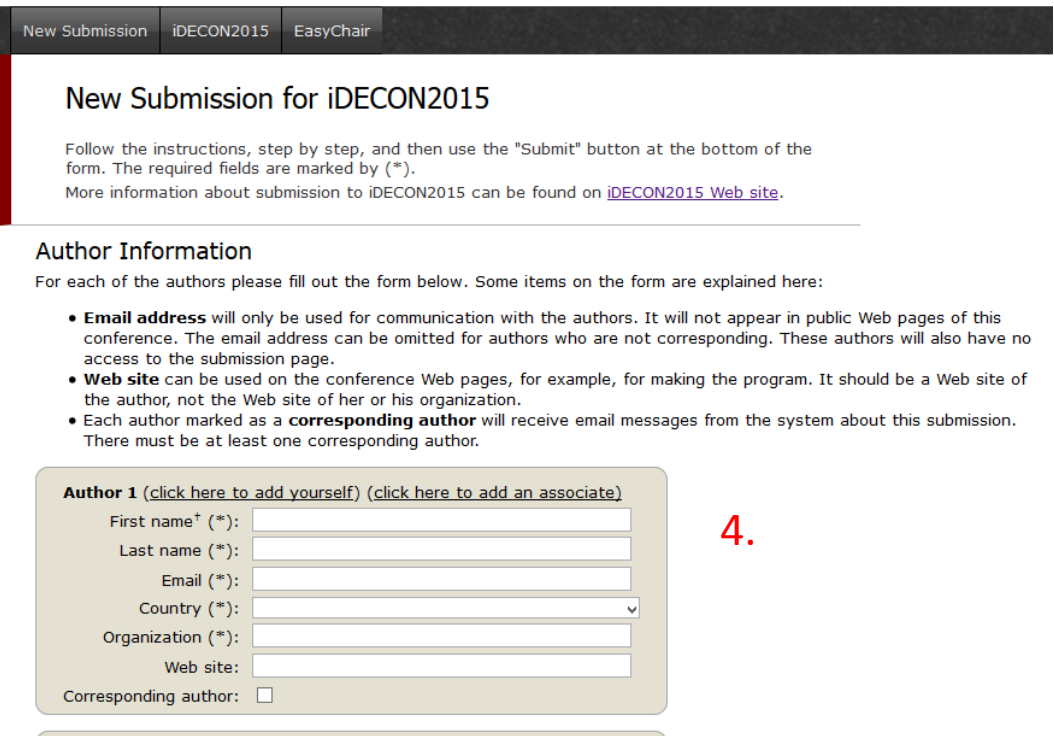

Author 2 (click here to add yourself) (click here to add an associate)

Click here to add more authors

5. If there are more than three authors, click here to add forms.

## **5.** Note: leave first name authors **19. In the Section of Section** 1.<br>The same first name blank if there is no first name. If you are not sure how to divide a name into the first and last name, read the Help article about names.

### 6. Input the title and the abstract (text only).

#### **Title and Abstract**

The title and the abstract should be given as a plain text, they should not contain HTML elements.

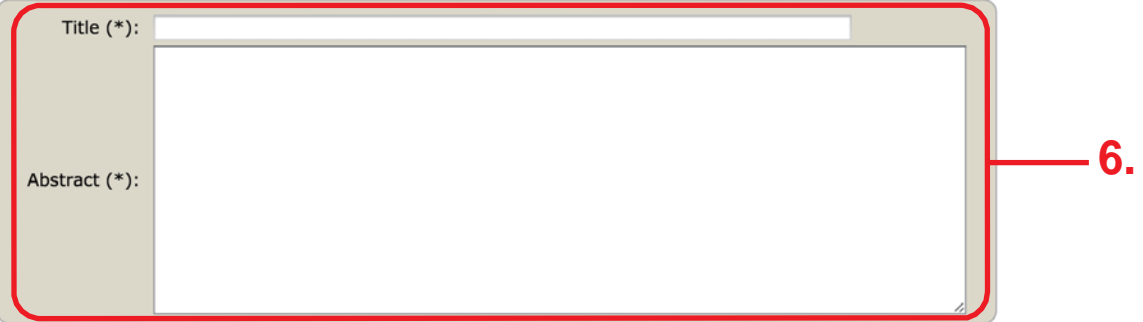

7. Input the keywords appropriate for describing your paper (at least three).

#### Keywords

Type a list of keywords (also known as key phrases or key terms), one per line to characterize your submission. You should specify at least three keywords.

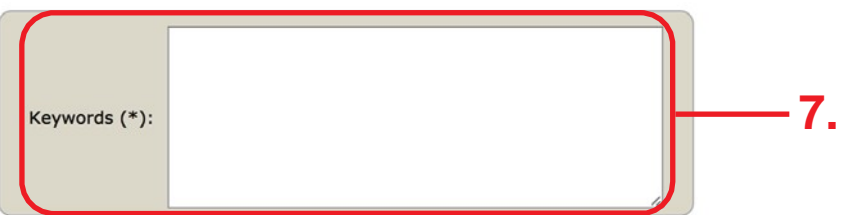

8. Upload your paper (in the PDF format).

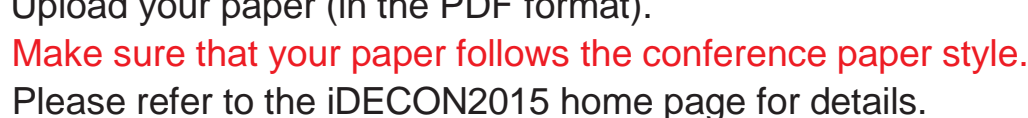

**Unload Paper** 

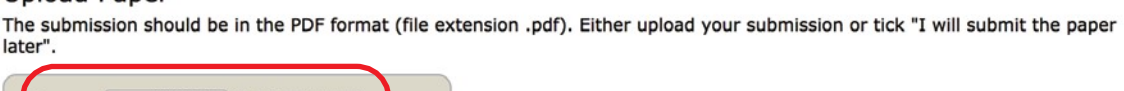

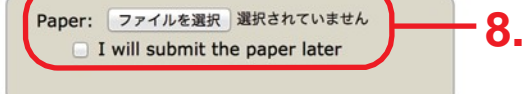

9. If all the above have been finished, press "Submit". (You can modify the information afterwards until the deadline.)

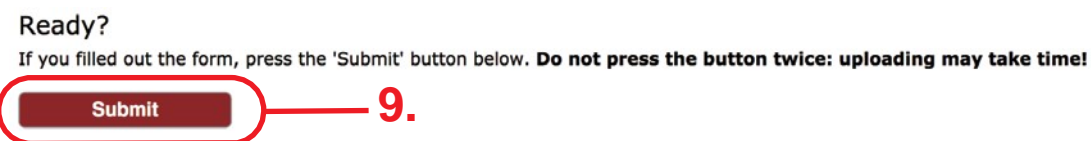